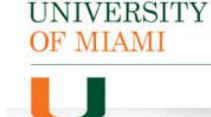

### **RESEARCH ADMINISTRATION**

#### **JHS Work Order (JWO) IBIS Submission Guidance**

#### **Prerequisite Checklist:**

- $\Box$  Study must be fully submitted to IRB before submission to ORA.
- $\Box$  Jackson involvement must be outlined in related Funding Proposal (FP) under question 2 in Additional Proposal Information:
	- **Additional Proposal Information** 2. Select resources required for this proposal: Jackson Health System (JHS) Facilities
		- a. \* Attach one document explaining all resource requirements Resource Requirements(0.01)
- $\Box$  Related Funding Proposal (FP) has been Awarded.
- $\Box$  Following Documents need to be filled out and ready to upload:
	- $\Box$  Jackson Work Order Request Form (found here: [https://www.ora.miami.edu/\\_assets/pdf/ora](https://www.ora.miami.edu/_assets/pdf/ora-forms/jackson_work_order_request.pdf)[forms/jackson\\_work\\_order\\_request.pdf\)](https://www.ora.miami.edu/_assets/pdf/ora-forms/jackson_work_order_request.pdf)
	- $\Box$  JHS CTO Application (found here: <https://jhsmiami.org/jhsofficeresearch/>
	- □ JHS Study Calendar (as applicable): [https://storage.googleapis.com/jackson-library/clinical](https://storage.googleapis.com/jackson-library/clinical-trials/StudyCalendar.xls)[trials/StudyCalendar.xls](https://storage.googleapis.com/jackson-library/clinical-trials/StudyCalendar.xls)

#### **JHS Work Order IBIS Submission Instructions:**

- **1. Navigate to the associated FP and click Create Agreement: Create Agreement 2. Click Create Agreement: Create Agreement 3. Select Jackson Work Orders from the dropdown:**  \*Select an Agreement Type to create: Jackson Work Orders  $\pmb{\mathrm{v}}$
- **4.** Navigate to Related Projects tab in the FP, where the new JWO should now be listed. Select the new JWO ID.
- **5.** Click Edit Agreement: **Edit Agreement**
- **6. Agreement Upload Tab**

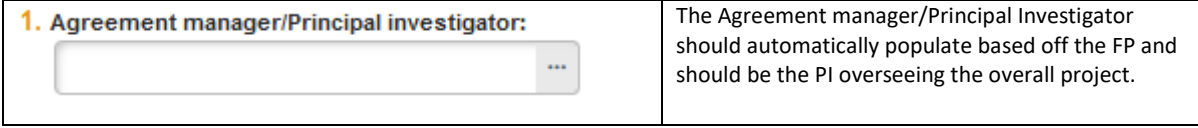

Questions relating to the JHS CTO Application and/or JHS Study Calendar should be submitted to JHS CTO Office [JHS-CTO-](mailto:JHS-CTO-Submissions@jhsmiami.org)[Submissions@jhsmiami.org](mailto:JHS-CTO-Submissions@jhsmiami.org) 

JHS Work Order are automatically managed by ORA for submitted Industry Sponsored Clinical Trials if Jackson involvement is appropriately outlined in the related funding proposal. No need to submit a JHS WO request for submitted Industry

All other projects will need submission of a JHS WO

Sponsored Clinical Trials.

in IBIS to ORA.

**UNIVERSITY** OF MIAMI

# RESEARCH ADMINISTRATION

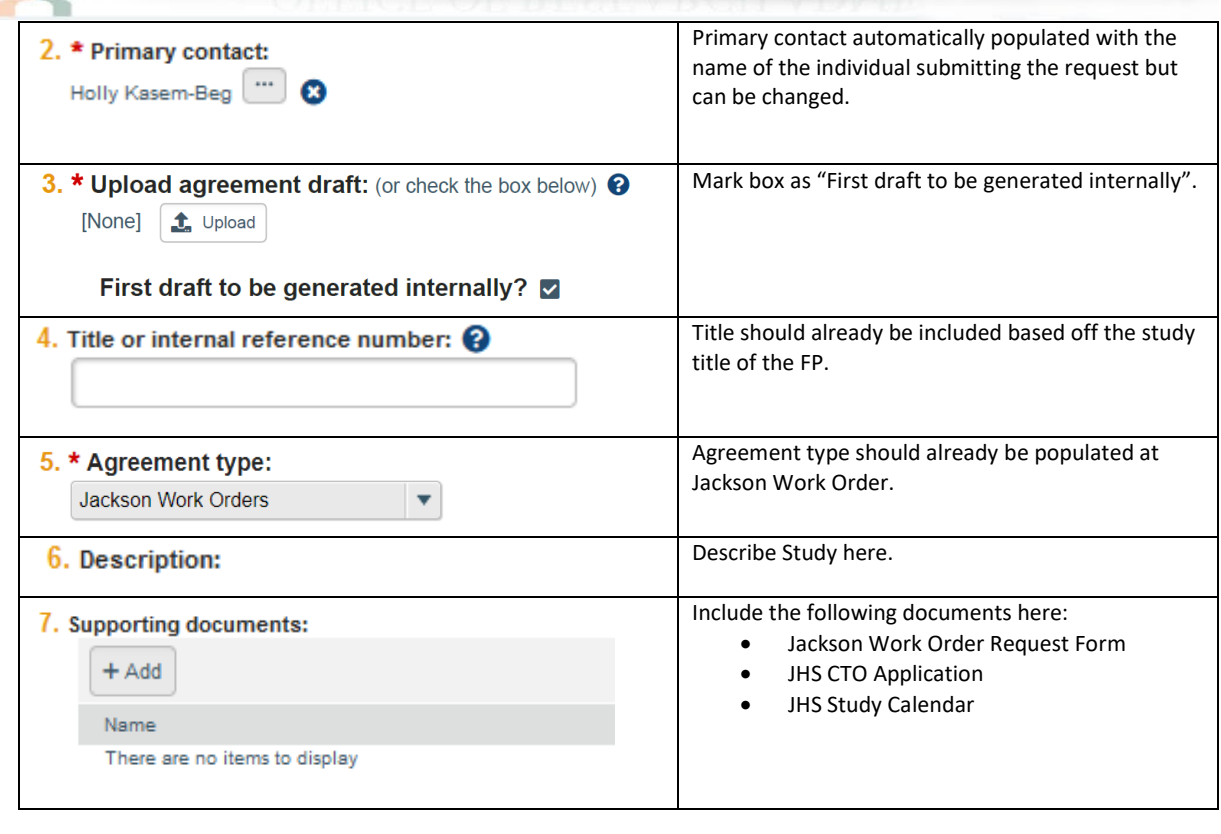

**7. Click Continue:** 

**O** Exit  $\blacksquare$  Save Continue  $\bigcirc$ 

**8. General Information Tab**

#### **UNIVERSITY** OF MIAMI

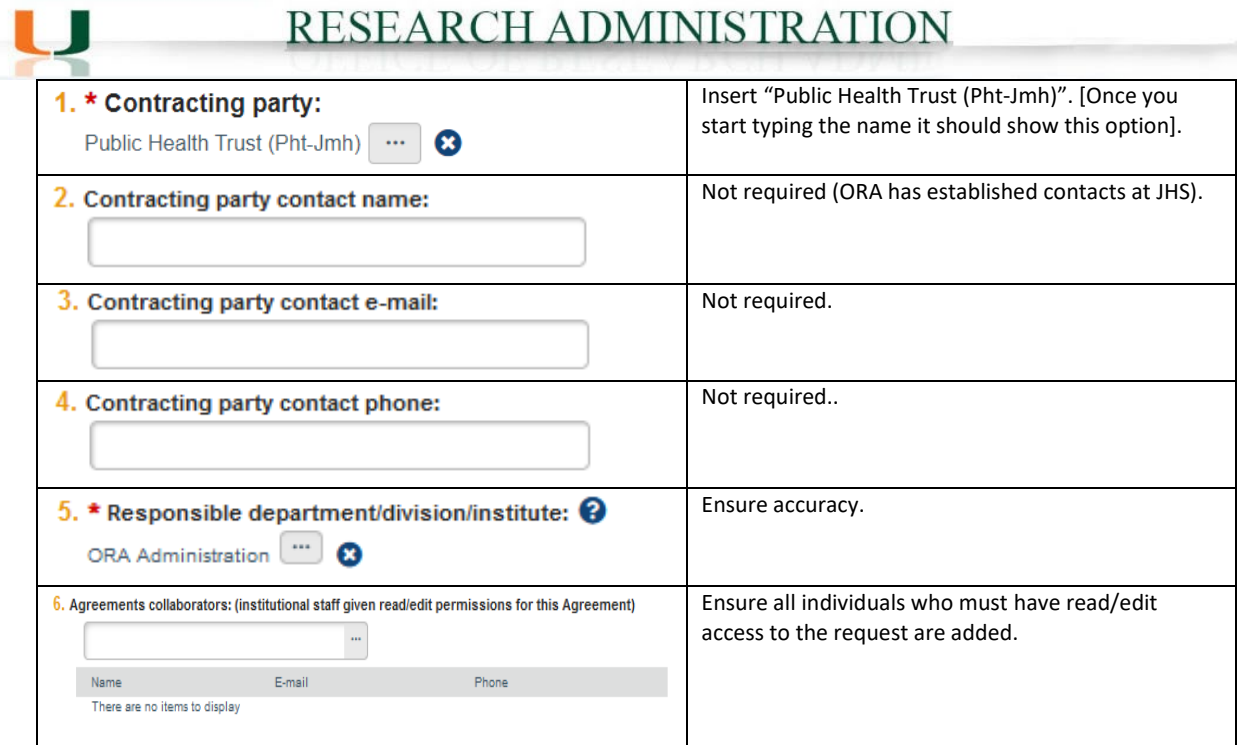

**9. Completion Instructions Tab: confirm all information inputted accurately and Click Finish**

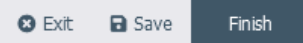

**10. The JHS Work Order should now be in Pre-Submission status. Click Submit on the leftmost menu:**

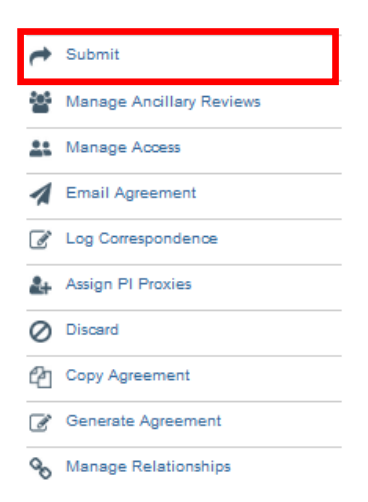

**Notes: 1) Submission of JHS Work Order request in IBIS constitutes department and PI approval for Research Administration to develop a JWO and Budget with Jackson Hospital for the applicable project according to UM guidelines, policies and procedures.**

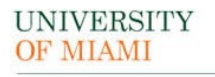

'n

## RESEARCH ADMINISTRATION

**2) Failure to comply with this guidance document may result in rejection/discarding of the JHS Work Order request or a formal Request for Clarification in IBIS.**